## You can now view Tasks in the Single Teaching Hospitals NHS Trust Patient View on pm+

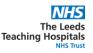

Tasks can now be viewed and actioned from the Single Patient View in PPM+

The View Patient Tasks in Single Patient View function is available in the Actions Column.

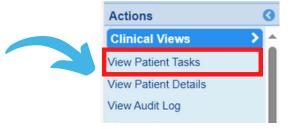

The list will default to show **Due/Overdue Tasks.** 

By Selecting More, You can filter Due and Upcoming tasks, with the additional option to organise by priority by Selecting Most Due and Least Due.

Tasks Due / Overdue Due / Ove Most Due

**Selecting the required Task** from the List will open the task e-form. Once you have **Completed** and **Submitted** the form the Task will close and the **Task List** will be updated.

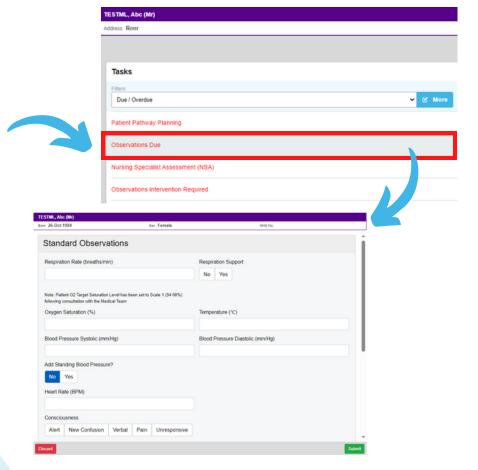

You can still view and complete tasks via the **Task Column** on the **Ward View**.

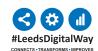